## **Tastenbedienung**

#### Softkeys

Das Telefon hat vier Softkeys mit Status-LEDs, die situationsabhängig unterschiedliche Funktionen bieten.

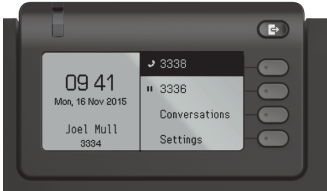

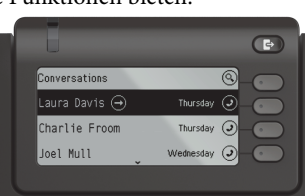

Beispiel: Telefonmenü

Beispiel: Konversationsliste

**ED** Mit der Taste Abwesenheit/Anrufumleitung können Sie eine Rufumleitung einschalten oder ihren Präsenzstatus

Nach oben blättern

#### Navigationstasten

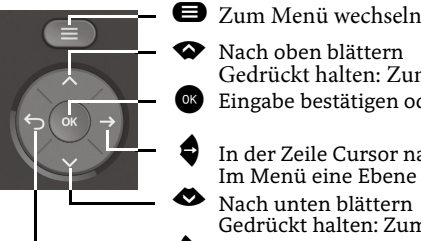

In der Zeile Cursor nach rechts bewegen Im Menü eine Ebene tiefer gehen

 Nach unten blätternGedrückt halten: Zum Listenende springen

^ Funktion abbrechen, Zeichen links vom Cursor löschen, im Menü eine Ebene höher gehen

Gedrückt halten: Zum Listenanfang springen

Eingabe bestätigen oder Aktion ausführen

#### Audiotasten

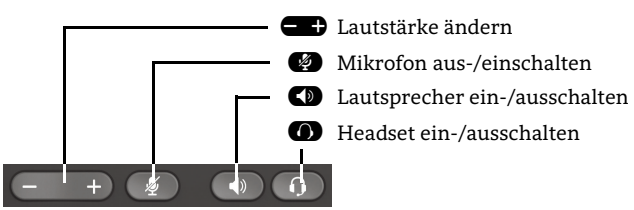

#### Programmierbare Tasten

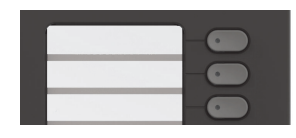

Diese Tasten können durch Langdruck mit Telefoniefunktionen belegt oder mit Zielwahlrufnummern eingerichtet werden. Mit einem Tastendruck wird die eingerichtete Funktion ausgeführt.

# **Signalisierungs-LED**

 Mit der Signalisierungs-LED sind unterschiedliche Telefon-Status erkennbar:

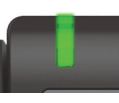

**Aus**: Ruhezustand **Grün leuchtend:** Aktives Gespräch **Grün pulsierend**: Eingehender Anruf **Orange leuchtend**: Gespräch(e) werden gehalten **Orange pulsierend**: Wiederaufnahme eines gehaltenen Gesprächs **Rot leuchtend**: Neuer verpasster Anruf**Rot pulsierend**: Neue Voicemail-Nachricht

## **Funktions-Symbole (Auswahl)**

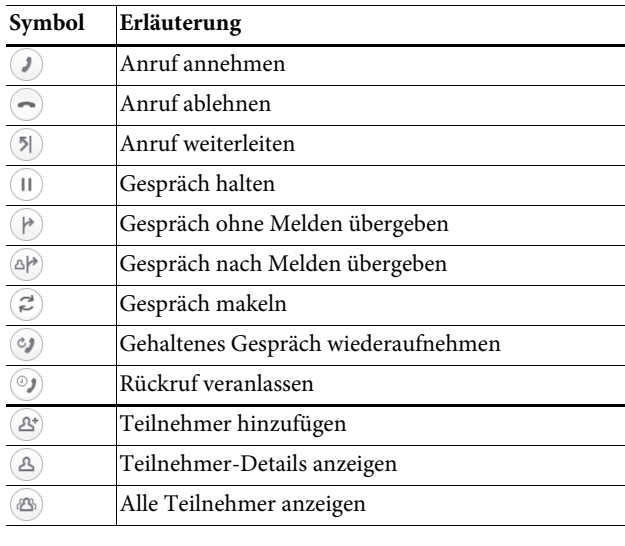

## **Status-Symbole (Auswahl)**

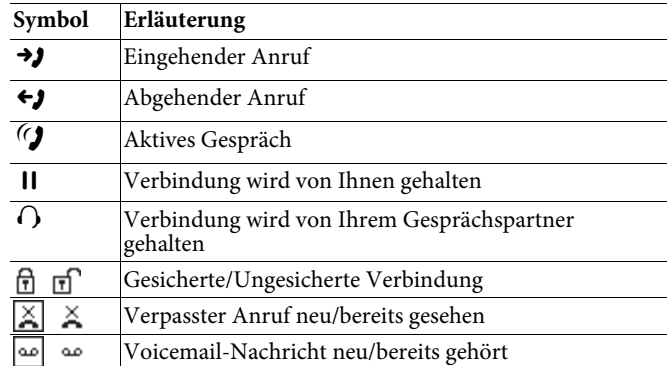

# **OpenScape** Desk Phone CP400 OpenScape Business OpenScape 4000

#### **Schnelleinstieg**

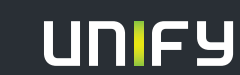

**© Unify Software and Solutions GmbH & Co. KG Mies-van-der-Rohe-Str. 6, 80807 München/Deutschland Alle Rechte vorbehalten. 06/2017Sachnummer: A31003-C1000-U116-1-19** 

**unify.com**

## **OpenScape Desk Phone CP400 verwenden**

#### **Anrufen**

- Hörer abheben, Rufnummer wählen oder
- Rufnummer wählen und Hörer abheben oder
- zum Freisprechen oder wenn Headset angeschlossen: Rufnummer wählen.

#### **Anruf annehmen**

- Hörer abheben oder
- zum Freisprechen :  $\bullet$  drücken oder
- wenn Headset angeschlossen ist:  $\bullet$  drücken.

#### **Gespräch beenden**

- Hörer auflegen oder
- zum Beenden von Freisprechen: 2 drücken oder
- zum Beenden eines Headset-Gesprächs: @ drücken

#### **Lauthören im Raum**

Während des Gesprächs mit dem Hörer:

- $\cdot$   $\bullet$  drücken.
- Lauthören ausschalten:
- $\cdot$   $\bullet$  drücken.

### **Zwischen Hörer und Freisprechen umschalten** Während

des Gesprächs auf Freisprechen umschalten:

- $\cdot$   $\bullet$  gedrückt halten und gleichzeitig Hörer auflegen. Auf Hörer umschalten:
- Hörer abheben.

#### **Gespräch halten/wiederaufnehmen** Während

des Gesprächs mit Teilnehmer A:

• "Halten" Ødrücken. Teilnehmer A wird gehalten.<br>• Zum Wiederaufnehmen: Wiederaufnahme aus Kontext-Menü auswählen.

## **OpenScape Desk Phone CP400 verwenden**

#### **Rückfrage**

Während des Gesprächs mit Teilnehmer A:

- 1.**EX** drücken. Teilnehmer A wird gehalten.
- 2. Teilnehmer B anrufen.
- 3. Wenn Gespräch mit B beendet, <sup>op</sup> drücken oder war-ten, bis B aufgelegt hat.

Sie sind nun wieder mit Teilnehmer A verbunden.

#### **Makeln**

Während des Gesprächs mit Teilnehmer A:

- 1. <sup>GK</sup> drücken. Teilnehmer A wird gehalten.
- 2. Teilnehmer B anrufen.
- 3. Wenn mit B verbunden, "Makeln"  $\bigcirc$  drücken, um zu<br>makeln makeln.

Wiederholtes "Makeln"  $\bullet$  Drücken wechselt die Verbindung zwischen Teilnehmer A und B.

#### **Konferenz führen**

Während des Gesprächs mit Teilnehmer A:

- 1. <sup>OK</sup> drücken. Teilnehmer A wird gehalten.
- 2. Teilnehmer B anrufen.

3. Wenn mit B verbunden, "Konferenz"  $\blacksquare$  drücken. Sie sind nun in einer Konferenz mit Teilnehmer A und B<br>verhunder verbunden.

#### **Gespräch übergeben**

Während des Gesprächs mit Teilnehmer A:

- 1. W drücken. Teilnehmer A wird gehalten.
- 2. Teilnehmer B anrufen.
- 3. Wenn mit B verbunden, "Übergeben"  $\blacksquare$  drücken. Al- ternativ kann das Gespräch bereits vor Melden über-gebenwerden oder Hörer auflegen.

Teilnehmer A und B sind nun miteinander verbunden.

#### **Rückruf**

- 1. Internen Teilnehmer anrufen. Der Teilnehmer meldet sich nicht oder ist besetzt.
- 2. **B** drücken, der Rückruf wird aktiviert.
- 3. Sobald der nicht erreichte Teilnehmer aufgelegt hat, wirdder Rückruf ausgelöst und Ihr Telefon läutet.
- 4. Rückruf-Anruf annehmen. Der nicht erreichte Teilnehmer wird angerufen.

## **Weitere nützliche Funktionen Ihres OpenScape Desk Phone CP400**

 Ihr OpenScape Desk Phone CP400 bietet noch mehr nützliche Funktionen. Nachfolgend eine kleine Auswahl, jeweils mit einer kurzen Beschreibung. Detaillierte Information finden Sie in der zugehörigen Bedienungsanleitung.

#### **Tasten beschriften**

 Sie können die Tasten des OpenScape Desk Phone IP mit den darauf gespeicherten Rufnummern oder Funktionen entweder von Hand oder mit Hilfe des "Online-Labelling Tool" beschriften.

 Diesesfinden Sie unter [https://www.unifr.ch/it/fr/etiquettes-à](http://www3.unifr.ch/it/fr/telephonie.html)imprimer.html

## **Voicemail-Meldungen abfragen**

Abhängig von Ihrer Kommunikationsplattform und deren Einstellungen können Sie diese Anwendung verwenden, um Zugriff auf empfangene Rückrufe und Meldungen der OpenScape Xpressions zu haben.

Ist Ihr System entsprechend konfiguriert, können Sie über einen Anruf der Voicemailbox die gespeicherten Meldungen direkt abrufen.

Eine Voicemail-Anfrage muss zuerst auf My-Unifr gestellt werden.